# **Feintuning für F-Droid**

**Wie Sie den alternativen App-Store für Android-Smartphones ausreizen**

**F-Droid ist ein Anlaufpunkt für privatsphärenfreundliche Apps. Mit etwas Feinschliff können Sie Apps leichter installieren und andere App-Quellen nutzen.**

#### **Von Andreas Itzchak Rehberg**

**D**er App-Store F-Droid ist eine gute Wahl für Android-Nutzer, die auf eine kontrollierbare Privatsphäre im Shop und Apps Wert legen.

Eine kleine Unbequemlichkeit besteht allerdings: Bei jeder Installation einer App aus F-Droid – und bei Updates – fragt der im Android-System integrierte Package-Manager nach, ob die fragliche App wirklich installiert werden soll. Das ist bei alten Android-Versionen mit globaler Fremd-App-Sperre und bei Android 9 mit gezielter Freigabe für F-Droid so und einfach lästig. Lädt man Apps aus dem Google Play Store, gibt es solche Rückfragen nicht, weil der Play Store eine System-App ist und F-Droid nicht. Nur System-Apps dürfen ohne Rückfrage Apps und Updates dafür installieren.

Die F-Droid-App kann man zu einer solchen System-App machen. Das erledigt die F-Droid Privilege Extension (siehe ct.de/yjb5). Bei Geräten mit vorinstalliertem F-Droid ist sie bereits integriert und das Custom ROM LineageOS for microG hat sie ebenfalls. Um sie nachträglich zu installieren, bedarf es ein wenig Arbeit. Leider bringt nicht jedes Android-Smartphone die nötigen Voraussetzungen mit.

Zum einen: Der Bootloader des Smart phones muss entsperrt sein. Außerdem muss ein Custom Recovery wie TWRP entweder installiert oder per fastboot boot geladen sein. Das ist nicht ohne Risiko, denn bei solchen Eingriffen besteht die Gefahr, sein kostbares Smartphone zu "bricken", es also unbrauchbar zu machen [1].

Sind beide Eingangshürden überwunden, ist die Installation nicht sonderlich schwer. Über https://f-droid.org/packages/org.fdroid.fdroid.privileged.ota bekommt man die ZIP-Datei des Installa tionsprogramms. Diese laden Sie auf Ihr Smartphone und flashen es mit der Custom Recovery – der Menüpunkt heißt "install from zip".

Nach der Installation startet man das Gerät neu (Menüpunkt "reboot system"). Damit ist F-Droid mit allen Privilegien einer System-App integriert. Apps werden dann ohne Extrarückfrage des Package Managers installiert. Außerdem sind damit automatische Updates möglich.

# **Andere App-Kataloge verwenden**

Lädt man bei F-Droid Apps auf sein Smartphone, kommen die aus einem Repository, auf Deutsch Paketquelle. Der F-Droid-Store nutzt als Voreinstellung sein offizielles Repository. Es sind noch drei weitere vorkonfiguriert: Im "F-Droid Archive" gibt es ältere Versionen von Apps. Die kann man gebrauchen, wenn man Funktionen nutzen will, die bei einem Update wegfielen oder weil die neue Version zickt. Ein weiteres Repository greift auf Apps aus dem Guardian-Projekt zu. Es konzentriert sich auf Apps, die besonders rigiden Sicherheitsanforderungen genügen müssen. Dafür gibt es ebenfalls ein Archiv-Repository für ältere Versionen.

Die vorkonfigurierten Paketquellen entsprechen den strengen Privatsphäre-Anforderungen des F-Droid-Projektes. Man kann auch andere Repositories einbinden, zum Beispiel welche von Entwicklern für ihre Tester oder von Anbietern, deren Apps es nicht in den offiziellen F-Droid-Store geschafft haben.

Wer als App-Nutzer eine solche Drittquelle einbindet, muss sich der Risiken bewusst sein: Was bei fremden Anbietern im Katalog ist, muss zwar nicht automatisch unsicher sein, aber das Angebot steht außerhalb dessen, was das F-Droid-Team verantwortet.

Im F-Droid-Forum gibt es eine Liste mit interessanten Paketquellen, die von jedem Forumsmitglied bearbeitet und kommentiert werden darf. Darüber hinaus kuratiert das F-Droid-Team eine Liste im eigenen Wiki. Der Autor des Artikels betreibt selbst eine Liste von Paketquellen, dies und weitere Quellen finden Sie unter ct.de/yjb5.

Zum Einbinden anderer Paketquellen tippen Sie im Smartphone auf den Link zum Repo. Sie können alternativ den QR-Code des Repos mit der Kamera Ihres Smartphones scannen. Danach wählen Sie "Zu F-Droid hinzufügen". Damit die Inhalte dieser Paketquelle sichtbar werden, setzen Sie unter "Optionen" bei "Paketquellen" neben ihrem Eintrag den Haken.

# **Ausblick**

Auch jeder App-Nutzer kann sich mit ein bisschen Aufwand sein eigenes Repository erstellen. Um es in F-Droid zu benutzen, muss man es nirgends anmelden beziehungsweise einem Zulassungsprozess unterziehen – anders als die Apps für den F-Droid-Katalog selbst. F-Droid ist also auch vollkommen losgelöst von seinem App-Katalog als Basis für einen eigenen App-Store nutzbar.

Die Möglichkeit, F-Droid mit speziellen App-Katalogen auszustatten, macht F-Droid für Nutzergruppen interessant, die nur bestimmte Apps zum Download haben wollen – etwa Eltern, die so betrügerischen Apps im Google Play Store aus dem Weg gehen. Mehr dazu in einem späteren Artikel. Für Entwickler hat F-Droid einen stringenten Prozess, bei dem man individuelle Hilfen bekommt, wenn es hakt. Auch dazu später mehr.

*(mil@ct.de)* c

#### **Literatur**

[1] Alexander Spier, Schwierige Wurzelbehandlung, Root-Zugriff und Custom-ROMs mit Android, c't 4/2018, S. 100

### *Weiterführende Informationen: ct.de/yjb5*

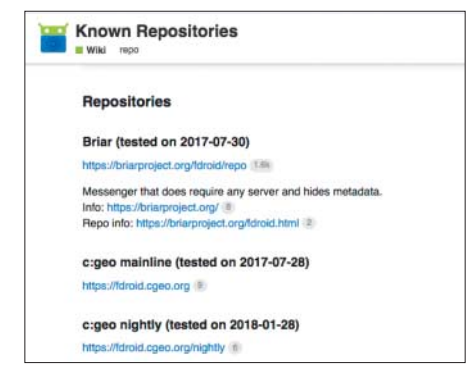

Im Forum der F-Droid-Website gibt es eine Liste bekannter Paketquellen.